## **Channel 99 on Your Mobile**

You can now view the V3 Channel 99 postings on your mobile device.

First you must download the HOTWIRE FISION APP. The one that looks like the TARGET symbol.

There are 2 other APPS you may want to download.

- 1. eero lets you monitor and control your modem/router
- 2. Fision TV+ lets you watch TV and program you DVR
- 3. Hotwire Fision lets you see you account information. It will also allow you to to View Channel 99.

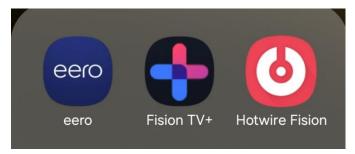

If you haven't already you will need to establish a Hotwire account.

Download Hotwire Fision and log in. You should see a screen like this.

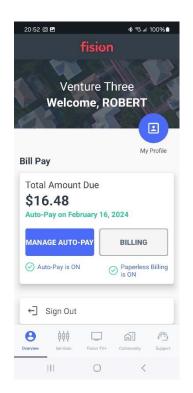

This brings you to your billing screen. Notice the <u>Community</u> tab at the bottom of the screen

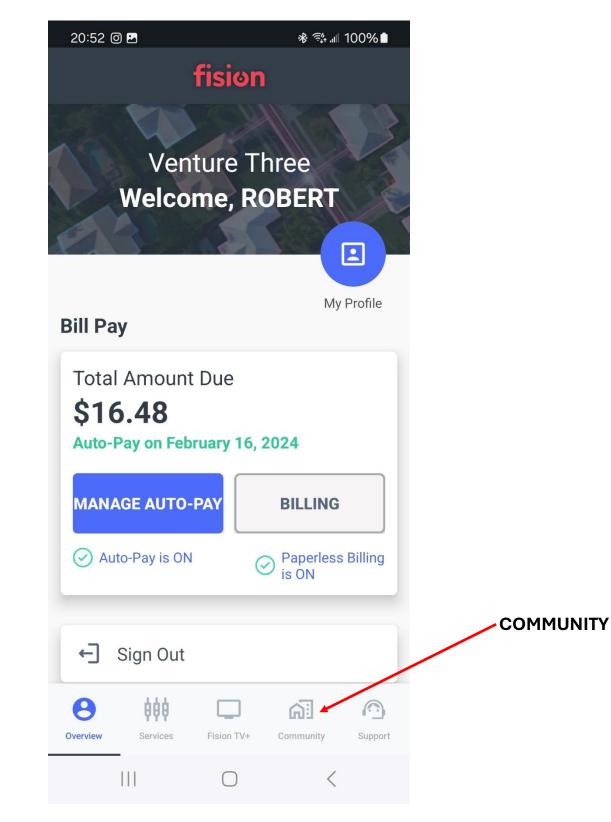

## Click on Community and it will bring you to a channel 99 menu

## The main tabs correlate to the tabs you see on your TV

Sub – tabs will appear at the top of each selection.

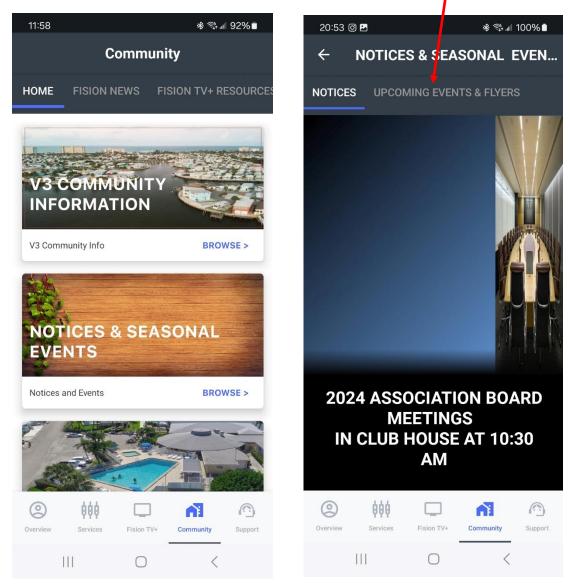